UNIVERSITATEA TEHNICĂ "Gheorghe Asachi" din IAȘI FACULTATEA DE AUTOMATICĂ ŞI CALCULATOARE DOMENIUL: Calculatoare şi tehnologia informaţiei SPECIALIZAREA: Tehnologia informaţiei

# **Sisteme Distribuite -**

# **Laborator 5**

# Servicii cu Spring Boot și Kotlin

# **Laborator 5 - Servicii cu Spring Boot și Kotlin**

# **Introducere**

**Atenţie!** Cei care lucrează de pe stațiile din laborator, săriți direct la Secțiunea "Crearea proiectului" (pagina 3).

### *GUI cu Tkinter*

Pentru implementarea unei interfețe grafice utilizând Tkinter, vezi cursul 5 de la disciplina Paradigme de Programare. De asemenea, vezi:

- https://tkdocs.com/tutorial/index.html
- https://docs.python.org/3/library/tk.html
- https://pythonbasics.org/tkinter/.

Pentru o soluție de tip Drag-and-Drop (Tkinter), se va deschide un terminal și se vor executa următoarele comenzi:

sudo apt install python3-pip # pip package manager for python packages

În cazul în care nu aveți anumite dependențe instalate la rularea comenzilor anterioare, rulați și comanda:

sudo apt --fix-broken install

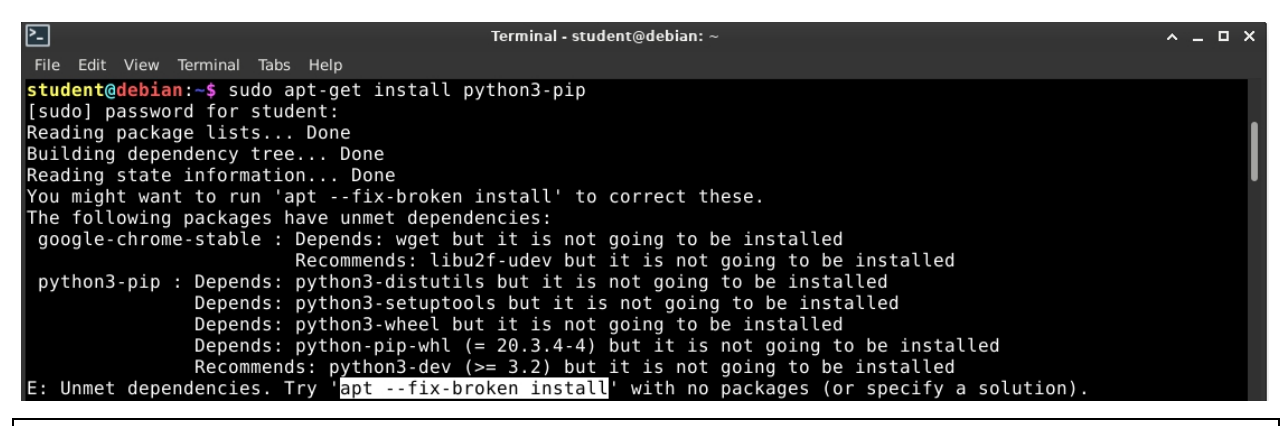

```
sudo pip3 install pygubu # GUI designer for Tkinter
pygubu-designer # run the designer
```
În cazul în care obțineți eroarea "command not found", atunci cel mai probabil executabilul acestui program a fost pus în directorul"~/.local/bin". Pentru a include directorul respectiv în variabila PATH, deschideți *fișierul ~/.bashrc* și adăugați la final:

PATH=\$PATH:/home/\$USER/.local/bin

Pentru actualizarea fișierului:

 $\sim$ /.bashrc

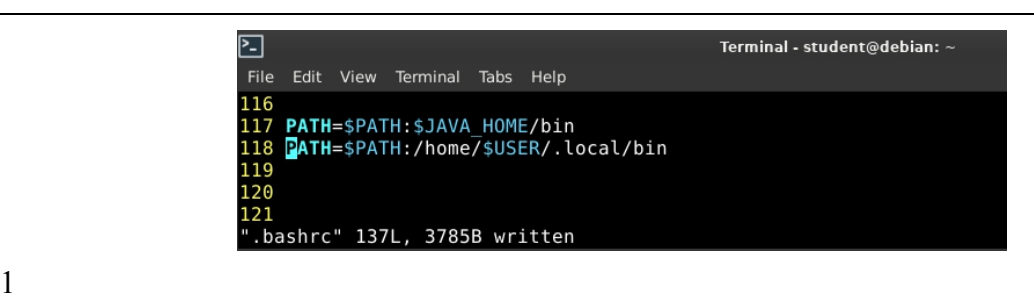

### Introducere

| File Edit Preview Help                                                                                                    |                                        |                      |                      |                          |             |  |                               |  |  |
|----------------------------------------------------------------------------------------------------|----------------------------------------|----------------------|----------------------|--------------------------|-------------|--|-------------------------------|--|--|
| Project: /home/student/tkinter qui/exemplul 1 v2.ui                                                                                                    |                                        |                      |                      |                          |             |  |                               |  |  |
| $\blacktriangledown$ tk                                                                                                    |                                        |                      |                      | $\times$                 | Multimea A: |  |                               |  |  |
| $\blacktriangleright$ Containers                                                                                                    | <b>Widget Id</b>                       | <b>Class</b>         | R C                  |                          |             |  | [1, 2, 3] Generare multimea A |  |  |
| H<br>m⊨                                                                                                    | stack_app_window                       | tk.Frame             |                      |                          | Multimea B: |  | [4, 5, 6] Generare multimea B |  |  |
| ▼ Control & Display                                                                                                    | HabelStack A Ibl                       | tk.Label             | 0 <sub>0</sub>       |                          |             |  |                               |  |  |
| $\overline{\mathbb{R}}$ $\overline{\mathbb{R}}$ $\mathbb{R}$ $\mathbb{C}$ $\mathbb{C}$ abel $\overline{\mathbb{R}}$ $\overline{\mathbb{C}}$                                                            | HabelStack_B_IbI                       | tk.Label             | 1 <sub>0</sub>       |                          |             |  |                               |  |  |
|                                                                                                    | <b>Melstack A</b><br>HabelStack B      | tk.Label<br>tk.Label | 0 <sub>1</sub><br>11 |                          |             |  |                               |  |  |
| $Msg$ $@-90°$ $@=$ $@=$ $@=$                                                                                                    | sa regenerate A btn                    | tk.Button            | 0 <sub>2</sub>       |                          |             |  |                               |  |  |
| $\blacktriangledown$ Menu                                                                                                    | suregenerate B btn                     | tk.Button            | 1 <sub>2</sub>       |                          |             |  |                               |  |  |
| $\Box$ $\Box$ $\Box$ $\Box$ $\Box$ $\Box$ $\Box$                                                                                                    | compute btn                            | tk.Button            | 2 <sub>2</sub>       |                          |             |  |                               |  |  |
| $\blacktriangleright$ Pygubu Helpers                                                                                                    | $\equiv$ result                        | tk.Text              | 20                   |                          |             |  |                               |  |  |
|                                                                                                    |                                        |                      |                      |                          |             |  | Calculare expresie            |  |  |
| ⊔्                                                                                                    | $\overline{\bullet}$                   |                      |                      | $\overline{\phantom{a}}$ |             |  | stack_app_window              |  |  |
| ▼ Pygubu Widgets                                                                                                    | General Layout Bindings                |                      |                      |                          |             |  |                               |  |  |
|                                                                                                    |                                        |                      |                      |                          |             |  |                               |  |  |
| H                                                                                                    | -Widget properties-<br><b>Required</b> |                      |                      |                          |             |  |                               |  |  |
| $-$ ttk                                                                                                    |                                        |                      |                      |                          |             |  |                               |  |  |
| $\blacktriangleright$ Containers                                                                                                    | tk.Frame<br>class:                     |                      |                      |                          |             |  |                               |  |  |
| Ħ<br>ANT                                                                                                    | id:                                    | stack_app_window     |                      |                          |             |  |                               |  |  |
| ▼ Control & Display                                                                                                    | <b>Standard</b>                        |                      |                      |                          |             |  |                               |  |  |
| $\overline{\text{ON}}$ $\overline{\text{N}}$ $\overline{\text{E}}$ $\overline{\text{E}}$ $\overline{\text{E}}$ $\overline{\text{E}}$ $\overline{\text{E}}$ $\overline{\text{E}}$ $\overline{\text{E}}$ | borderwidth:                           |                      |                      |                          |             |  |                               |  |  |
| $Msg \equiv 0 - -0$ and $\Box$                                                                                                    | cursor:                                |                      |                      |                          |             |  |                               |  |  |
| œEF                                                                                                    | highlightbackground:<br>.              |                      |                      | q<br>∣▼                  |             |  |                               |  |  |
| $\blacktriangledown$ Menu<br>$\blacksquare$                                                                                                    |                                        |                      |                      | $\blacksquare$           |             |  |                               |  |  |
| <b>Status Bar</b>                                                                                                    |                                        |                      |                      |                          |             |  |                               |  |  |

Designer-ul grafic PyGubu (Tkinter)

# *GUI cu PyQt5*

Pentru implementarea unei interfețe grafice utilizând PyQt5, vezi:

- https://www.riverbankcomputing.com/static/Docs/PyQt5/
- https://pythonspot.com/pyqt5/
- https://likegeeks.com/pygt5-tutorial/

Pentru un designer grafic (PyQt5), se vor executa în terminal comenzile:

```
wget http://download.qt.io/official_releases/online_installers/qt-
unified-linux-x64-online.run
chmod a+x qt-unified-linux-x64-online.run
./qt-unified-linux-x64-online.run
```
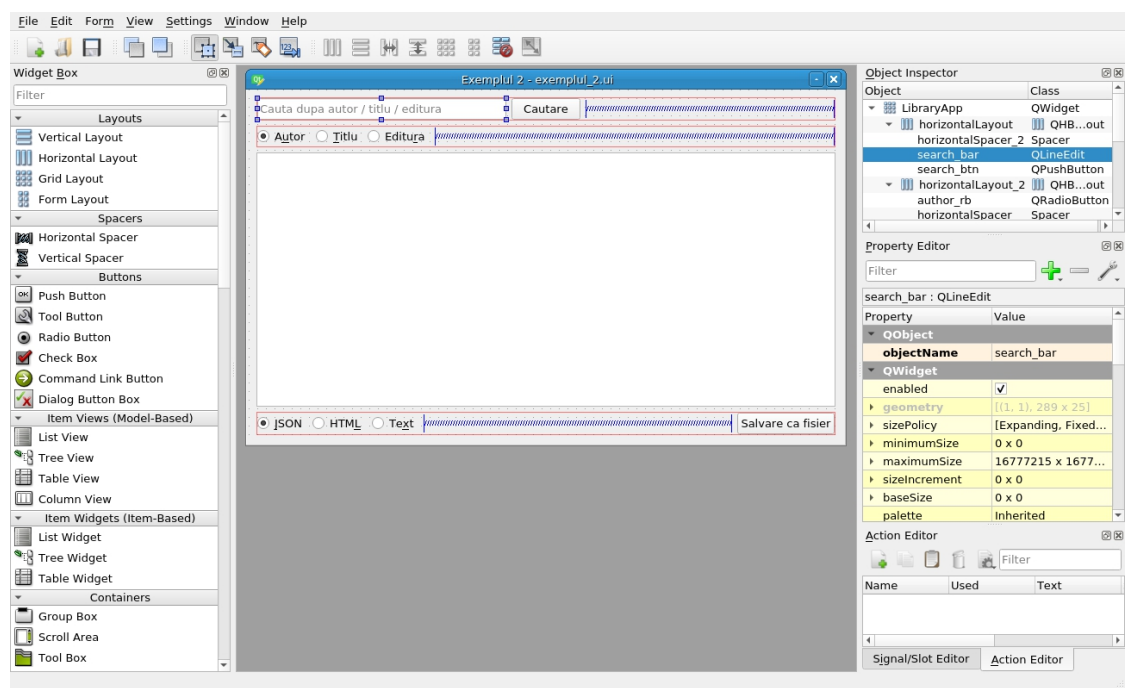

Designer-ul grafic Qt5 Designer (PyQt5)

# *Crearea proiectului*

Pentru crearea unui proiect **Spring Boot** folosind Maven / Gradle, vezi laboratorul 3 de la disciplina Sisteme Distribuite (Capitolul 1. Crearea unui proiect Spring Boot, subpunctele 1-10) .

După ce s-a creat proiectul și s-au adăugat plugin-urile specificate în laboratorul 3, adăugați următoarea dependență suplimentară (element subordonat al tag-ului **<dependencies>**):

```
<dependency>
    <groupId>org.springframework.boot</groupId>
    <artifactId>spring-boot-starter-amqp</artifactId>
</dependency>
```
Clasele în Kotlin sunt, în mod implicit, marcate ca şi **final**, deci nu se pot moşteni decât dacă dezvoltatorul le marchează explicit ca **open** (de exemplu, **open** class MyClass ...). Spring necesită ca acele clase ce vor primi anumite tipuri de adnotări (cum ar fi **@Component**) să fie moştenibile, adică marcate cu **open**. Acest lucru este făcut automat de plugin-ul **kotlin-maven allopen**, aşadar îl veţi adăuga ca dependenţă la compilare, astfel:

Adăugaţi următorul element de configurare în interiorul tag-ului **<plugin>**, corespunzător plugin-ului **kotlin-maven-plugin** (consultati figura de mai jos pentru locatia exactă):

```
<dependencies>
   <dependency>
        <groupId>org.jetbrains.kotlin</groupId>
        <artifactId>kotlin-maven-allopen</artifactId>
        <version>${kotlin.version}</version>
    </dependency>
</dependencies>
```
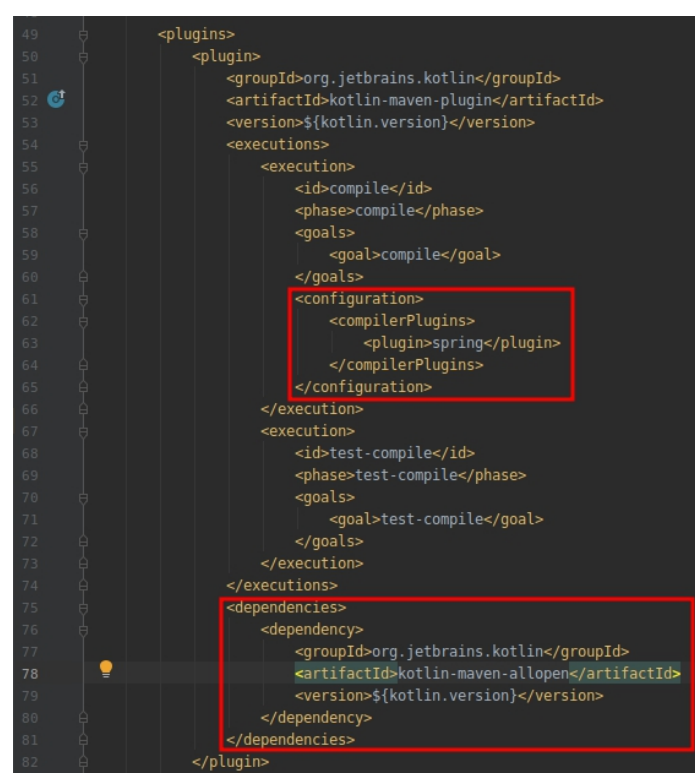

Apoi, se adaugă plugin-ul **spring** ca și dependență la faza de compilare, cu următorul copil al tag-ului **<execution>**, pus în locația indicată în figura anterioară.

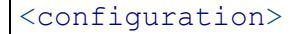

```
<compilerPlugins>
        <plugin>spring</plugin>
    </compilerPlugins>
</configuration>
```
# *Principii SOLID*

S.O.L.I.D. este un acronim pentru cinci principii de proiectare orientate pe obiecte.

 **Single-Responsibility Principle (SRP)** - o clasă ar trebui să aibă un singur motiv de schimbare, ceea ce înseamnă că o clasă ar trebui să aibă o singură sarcină (job)

 **Open-Closed Principle (OCP)** - entitățile software (clase, module, funcții, etc) ar trebui să fie deschise pentru extindere, dar închise pentru modificări

 **Liskov Substitution Principle (LSP)** - Subtipurile (clasele derivate) trebuie să fie substituibile tipului de bază (clasei de bază)

 **Interface Segregation Principle (ISP)** - clienții nu ar trebui obligați să depindă de metode pe care nu le utilizează

**Dependency Inversion Principle (DIP):**

◦ modulele high-level nu ar trebui să depindă de modulele low-level. Ambele ar trebui să depindă de abstractizări;

◦ abstractizările nu ar trebui să depindă de detalii. Detaliile ar trebui să depindă de abstractizări

Pentru mai multe detalii, vezi cartea *"Agile software development: principles, patterns, and practices*" (2003) scrisă de *Robert C. Martin* (cunoscut ca "Uncle Bob").

# *Cozi de mesaje*

O coadă de mesaje este utilizată pentru comunicarea între procese, sau între firele de execuție (thread-urile) aceluiași proces. Acestea oferă un protocol de comunicare asincron în care emițătorul și receptorul nu au nevoie să înteracționeze în același timp (mesajele sunt reținute în coadă până când destinatarul le citește)

Avantajele utilizării cozilor de mesaje:

 redundanță - procesele trebuie să confirme citirea mesajului și faptul că acesta poate fi eliminat din coadă

 vârfuri de trafic (traffic spikes) - adăugarea în coadă previne aceste spike-uri, asigurând stocarea datelor în coadă și procesarea lor (chiar dacă va dura mai mult)

- mesaje asincrone
- îmbunătățirea scalabilității
- garantarea faptului că tranzacția se execută o dată
- monitorizarea elementelor din coadă

# *Servicii*

Toate arhitecturile bazate pe servicii sunt în general arhitecturi distribuite, componentele fiind accesate *remote* printr-un anumit protocol (REST, SOAP, AMQP, JMS, RMI, etc).

Arhitecturile bazate pe servicii oferă îmbunătățiri față de aplicațiile monolitice, dar introduc de asemenea un nivel mai mare de complexitate (contractele serviciilor, disponibilitatea, securitatea, tranzacțiile).

# *Orchestrarea serviciilor (Service orchestration)*

**Orchestrarea serviciilor** se referă la coordonarea mai multor servicii printr-un mediator centralizat, precum un consumator de servicii.

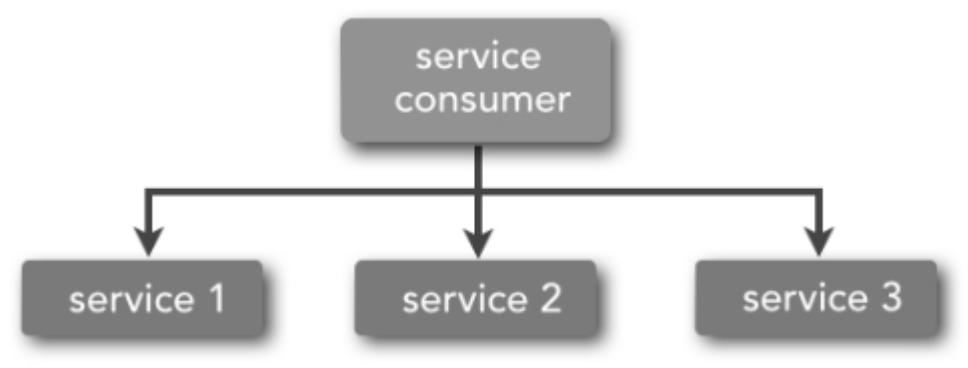

#### Orchestrarea serviciilor

Pentru a înțelege mai bine, vă puteți gândi la o orchestră. Un număr de muzicieni cântă la diferite instrumente la timpi diferiți, dar sunt cu toții coordonați de o persoană centrală - dirijorul. Similar, consumatorul de servicii coordonează toate serviciile necesare pentru completarea tranzacției de afaceri (business transaction)

### *Coregrafia serviciilor*

**Coregrafia serviciilor** se referă la coordonarea mai multor servicii fără un mediator central. Un serviciu apelează un alt serviciu care poate apela mai departe un alt serviciu și tot așa, rezultând **înlănțuirea serviciilor** (service chaining).

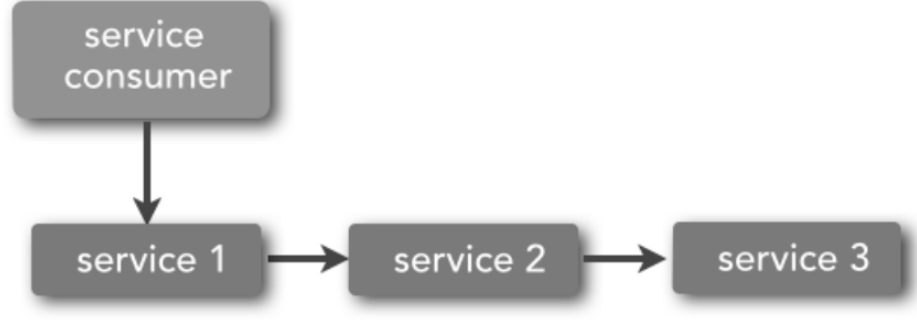

#### Coregrafia serviciilor

Pentru o ilustrare descriptivă, vă puteți gândi la o companie de dansuri care interpretează pe scenă. Fiecare dansator se mișcă sincronizat cu ceilalți dansatori, dar nimeni nu le coordonează mișcările.

Pentru mai multe detalii, vezi cursurile de sisteme distribuite și cartea *"Fundamentals of Software Architecture: A Comprehensive Guide to Patterns, Characteristics, and Best Practices"* (2020), scrisă de **Neal Ford** și **Mark Richards**.

# *Configurări*

Atentie! Cei care lucrează de pe stațiile din laborator, săriți direct la Secțiunea "Exemple".

Instalare server RabbitMQ:

```
sudo apt install -y rabbitmq-server
```
Verificare status RabbitMQ:

sudo systemctl status rabbitmq-server.service

Dacă serviciul nu este activ, se execută comanda:

sudo systemctl start rabbitmq-server.service

Exemple

Activarea serviciului RabbitMQ la pornirea sistemului:

sudo systemctl enable rabbitmq-server

Activarea plugin-ului de gestionare:

sudo rabbitmg-plugins enable rabbitmg management

Crearea și configurarea utilizatorului:

```
sudo rabbitmqctl add user student student
sudo rabbitmqctl set user tags student administrator
sudo systemctl restart rabbitmq-server.service
sudo rabbitmqctl set permissions -p / student ".*" ".*" ".*"
```
Pentru accesarea consolei de administrare, se deschide un browser web și se accesează http://localhost:15672/. Numele de utilizator: **student**, parola: **student**.

# **Exemple**

# *Exemplul 1: StackApp*

**Cerință:** Pornind de la două mulțimi A și B care conțin 20 de elemente prime aleator depuse în două colecții separate și ținând cont de  $A \times B = \{(a, b) | a \in A \land b \in B\}$ , să se scrie un program Kotlin care va calcula prin intermediul unor servicii expresia  $(A \times B) \cup (B \times B)$ utilizând funcții specifice colecțiilor și principiile SOLID. Rezultatul este depus într-un dicționar, iar acesta va fi afișat.

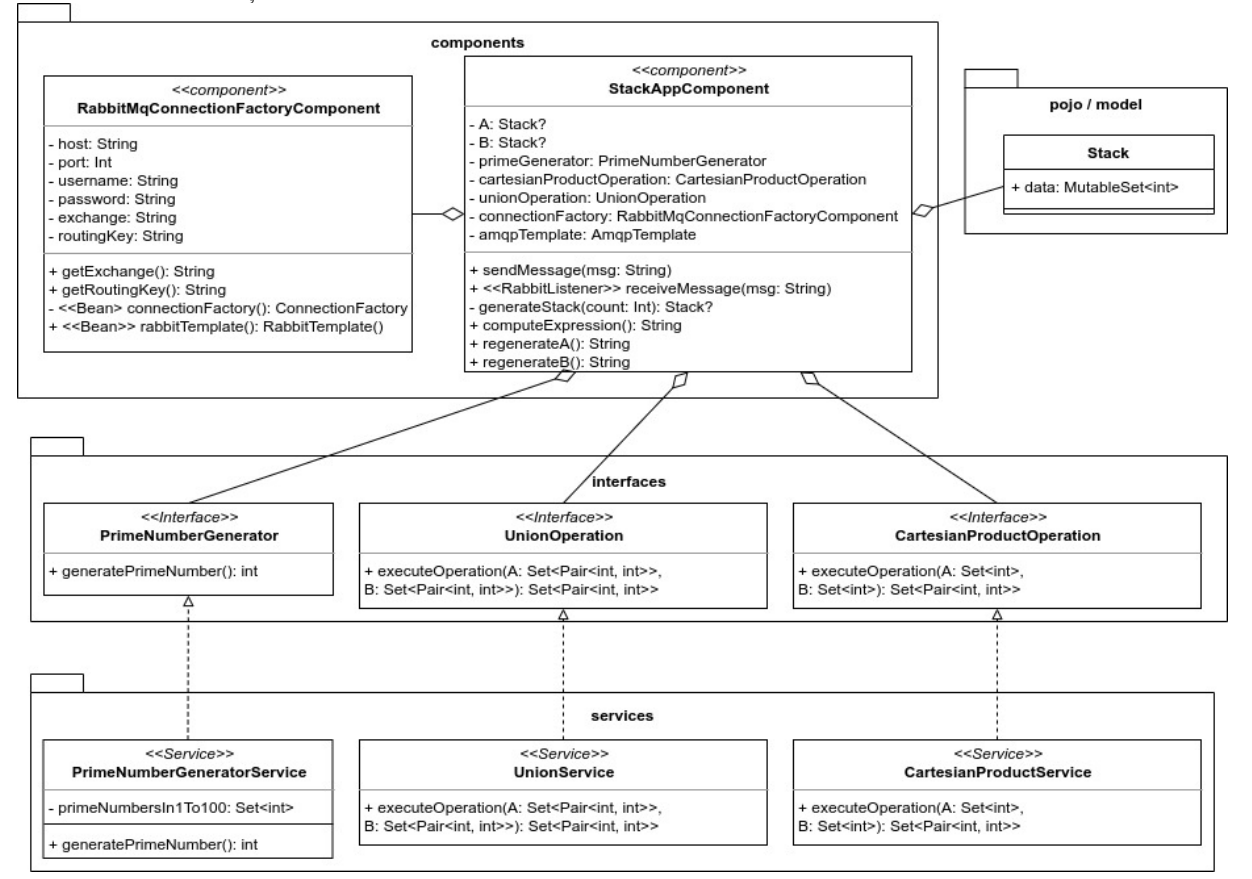

### Arhitectura aplicației StackApp

### *Comunicarea prin cozi de mesaje*

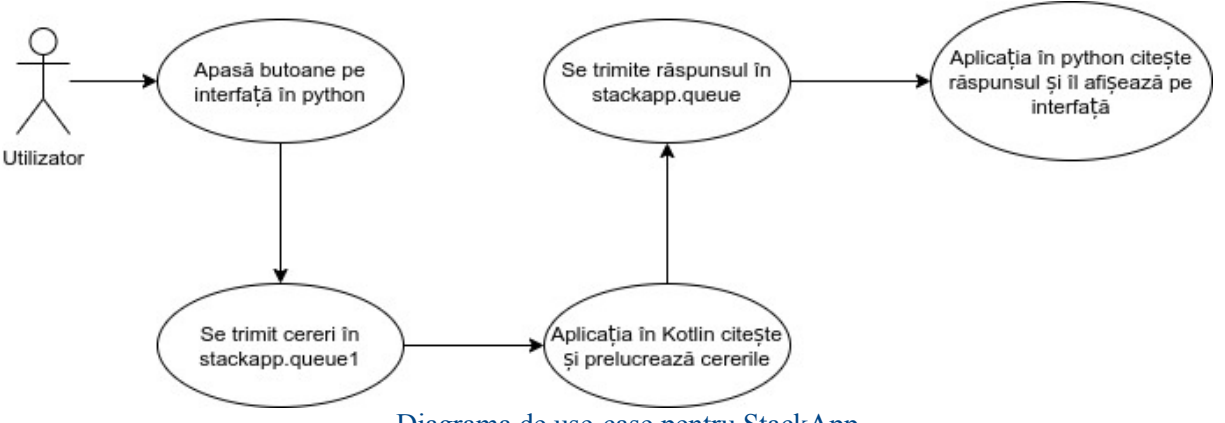

Diagrama de use-case pentru StackApp

În diagrama de maisus, se observă existența a două cozi de mesaje (stackapp.queue și stackapp.queue1). Aceasta se datorează faptului că atât aplicația kotlin cât și aplicația python citesc/scriu într-o coadă de mesaje. Dacă ar fi fost utilizată doaro coadă, logica aplicației s-ar fi complicat (verificarea că mesajele au ajuns la "cine" trebuie). Așadar, aplicația python (interfața) va scrie în *stackapp.queue1* fiecare apăsare de buton (ex.: regenerare mulțimea A, calculare expresie). Aplicația kotlin va citi din *stackapp.queue1*, va efectua acele operații și va scrie rezultatul acestora în *stackapp.queue*, de unde va fi preluat spre a fi afișat pe interfață.

# *Model*

Pachetul **model** (sau **pojo**) conține o singură clasă, **Stack** ce reprezintă un șir de elemente unice (o mulțime). Aceasta va stoca elementele mulțimilor A și B.

*Observație:* existența pachetului **model** și a clasei Stack nu este necesară în acest caz particular, având în vedere faptul că acea clasă conține o singură variabilă de tip MutableSet. Variabilele **A** și **B** din StackAppComponent puteau fi de tip MutableSet<Int>. Exemplul este pur academic.

### *Services*

Au fost create trei servicii:

- *PrimeNumberGeneratorService –* acesta conține o variabilă cu toate numerele prime din intervalul [1, 100] și o funcție care alege aleator un număr din acest set.
- *UnionService* realizează prin intermediul unei funcții specifice seturilor reuniunea dintre două mulțimi, cu precizarea că elementele mulțimii sunt de fapt tuple de două numere întregi (rezultatul produsului cartezian).
- *CartesianProductService* realizează produsul cartezian dintre două mulțimi prin intermediul unor funcții lambda imbricate (câte una pentru fiecare mulțime)

# *Components*

Se remarcă faptul că StackAppComponent se folosește de abstractizări (interfețe), nu de implementările propriu-zise (**D**ependency inversion principle).Având în vedere simplitatea exemplului, soluția propusă respectă și celelalte principii SOLID, dar acest aspect este vizibil în acest caz particular doar pentru *Single responsibility principle* și *Open-closed principle.*

StackAppComponent folosește cele trei servicii "injectate" (a se vedea laboratorul 3 – dependency injection - @Autowired), expunând funcții de comunicare prin cozi de mesaje și funcții ce generează o mulțime de numere prime și calculează expresia din cerință.

RabbitMqConnectionFactoryComponent citește fișierul de configurări *application.properties*, încărcând valorile respective în proprietățile sale (atributele sale). Această componentă conține toate setările necesare conectării la coada de mesaje, expunând o metoda *rabbitTemplate()* ce returneaza un obiect capabil de trimiterea de mesaje.

### *View*

Interfața grafică a fost realizată atât cu PyQt5 cât și cu Tkinter, fiind ușor de folosit.

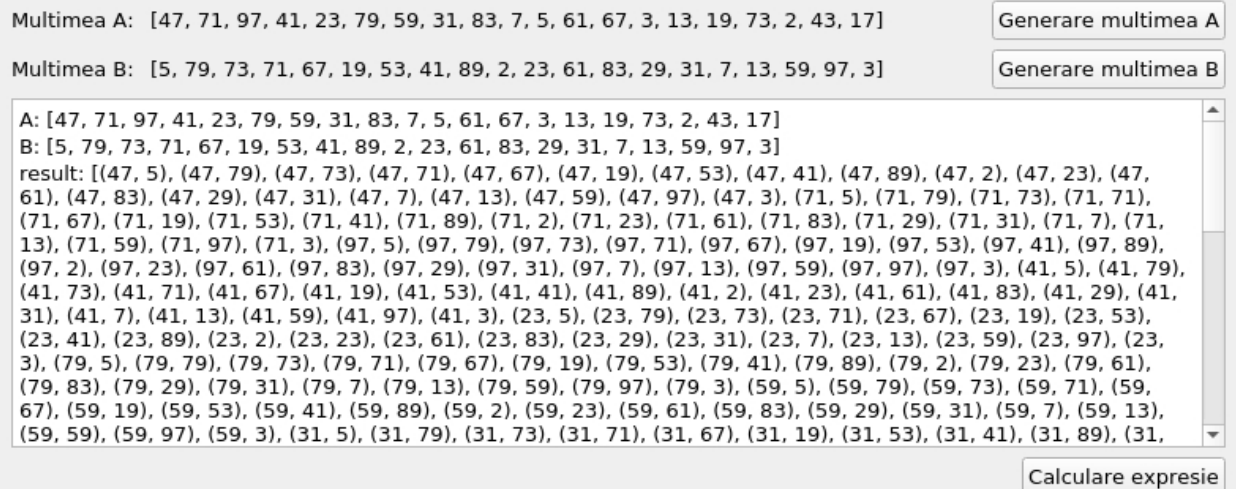

Interfață grafică realizată cu Qt Creator și PyQt5

Pentru a porni interfața, se compilează întâi proiectul în kotlin: se execută din fereastra Maven --> Plugins --> spring-boot --> spring-boot:run. Apoi, se deschide un terminal în folder-ul interfeței (*qt\_gui* sau *tkinter\_gui*) și se execută comanda:

```
python3 exemplul 1 v1.py # pentru interfata cu PyQt5
# sau
python3 exemplul_1_v2.py # pentru interfata cu Tkinter
```
Observație: dacă nu suntinstalate dependențele, se execută următoarele comenzi:

```
sudo apt install python3-venv # pentru medii de lucru virtuale
sudo apt install python3-pip # package manager pentru python3
# cd path/to/StackApp
python3 -m venv env # creare mediu de lucru virtual
source env/bin/activate # activare mediu de lucru virtual
pip3 install -r requirements.txt # install pyqt5 tkinter, pygubu, pika,
retry
```

| Multimea A:                                                                                                    | [71, 23, 29, 61, 19, 17, 47, 2, 89, 41, 13, 67, 5, 31, 3, 43, 53, 83, 7, 79] Generare multimea A |                    |
|----------------------------------------------------------------------------------------------------|--------------------------------------------------------------------------------------------------|--------------------|
| Multimea B:                                                                                                    | [5, 79, 73, 71, 67, 19, 53, 41, 89, 2, 23, 61, 83, 29, 31, 7, 13, 59, 97, 3] Generare multimea B |                    |
| $ A: [71, 23, 29, 61, 19, 17, 47, 2, 89, 41, 13, 67,$<br>$\vert$ 5, 31, 3, 43, 53, 83, 7, 79]<br>$ B: [5, 79, 73, 71, 67, 19, 53, 41, 89, 2, 23, 61,$<br> 83, 29, 31, 7, 13, 59, 97, 3 <br> result: [(71, 5), (71, 79), (71, 73), (71, 71), (7<br>$\vert 1, 67 \rangle$ , $(71, 19)$ , $(71, 53)$ , $(71, 41)$ , $(71, 89)$ , $(7$<br>$\vert 1, 2 \rangle$ , (71, 23), (71, 61), (71, 83), (71, 29), (71<br>$\vert$ , 31), (71, 7), (71, 13), (71, 59), (71, 97), (71, |                                                                                                  |                    |
| 3), (23, 5), (23, 79), (23, 73), (23, 71), (23, 6<br>$\vert 7 \rangle$ , (23, 19), (23, 53), (23, 41), (23, 89), (23, 2                                                                                                    |                                                                                                  | Calculare expresie |

Interfață grafică realizată cu PyGubu și Tkinter

*Exemplul 1: Configurări*

Exemple

#### Laborator 5

Se accesează *localhost:15672*, se introduc credențialele, apoi se navighează pe tab-ul de "Exchanges". Se va configura următorul exchange:

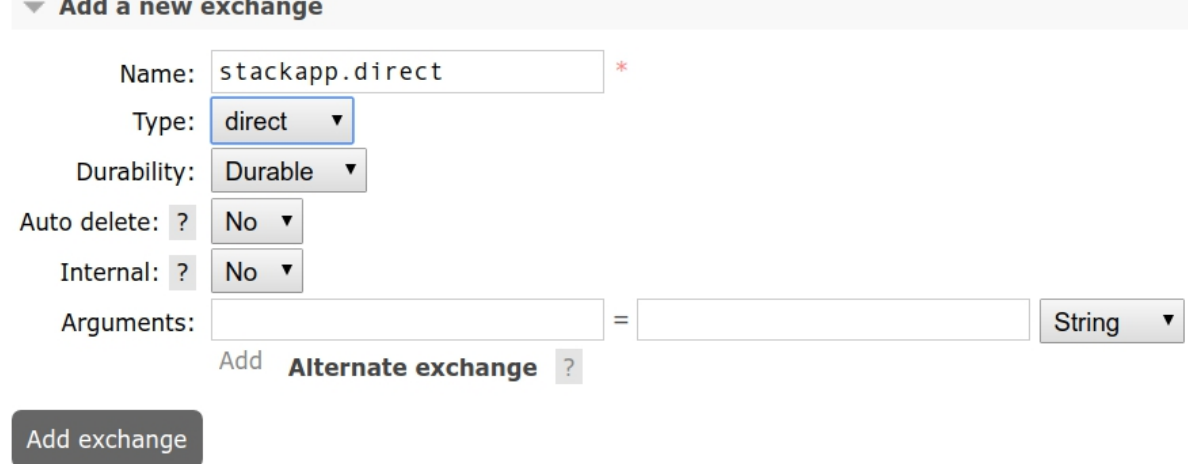

Se navighează apoi pe tab-ul "Queues" și se creează două cozi de mesaje:

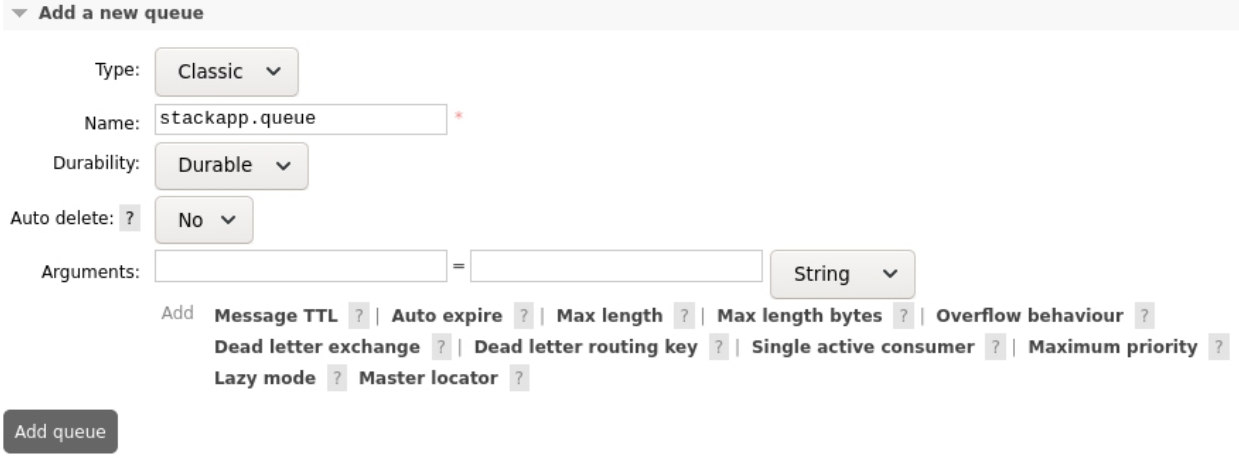

### Prima coadă de mesaje pentru StackApp

Similar, se creează și a doua coadă de mesaje, denumită **stackapp.queue1** Tot pe tab-ul de "Queues", în tabelul de mai jos, se da click întâi pe stackapp.queue:

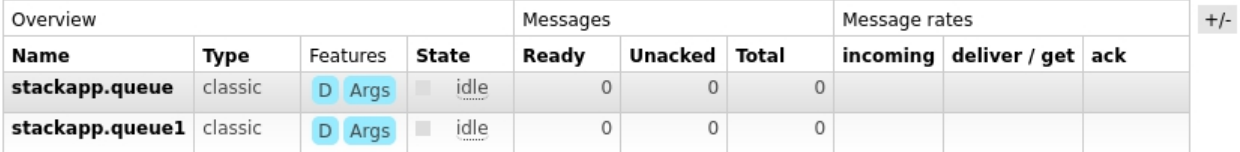

Tabel cozi de mesaje create

Prima coadă de mesaje se configurează ca mai jos:

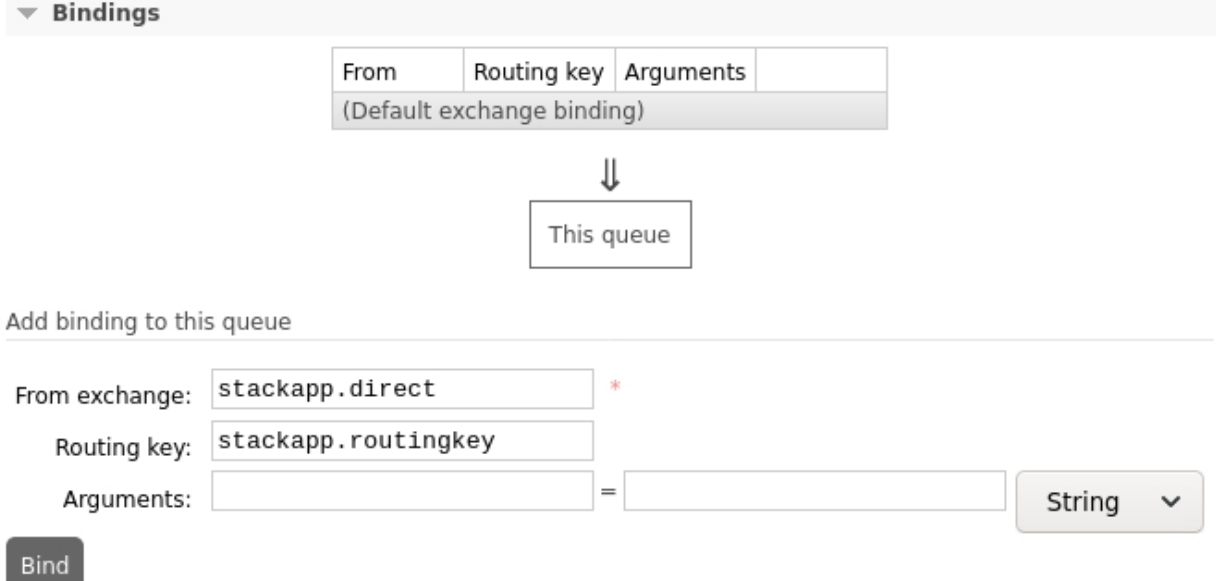

Similar, se dă click pe a doua coadă de mesaje creată, iar la **Routing key:** stackapp.routingkey1

*Structurarea proiectului*

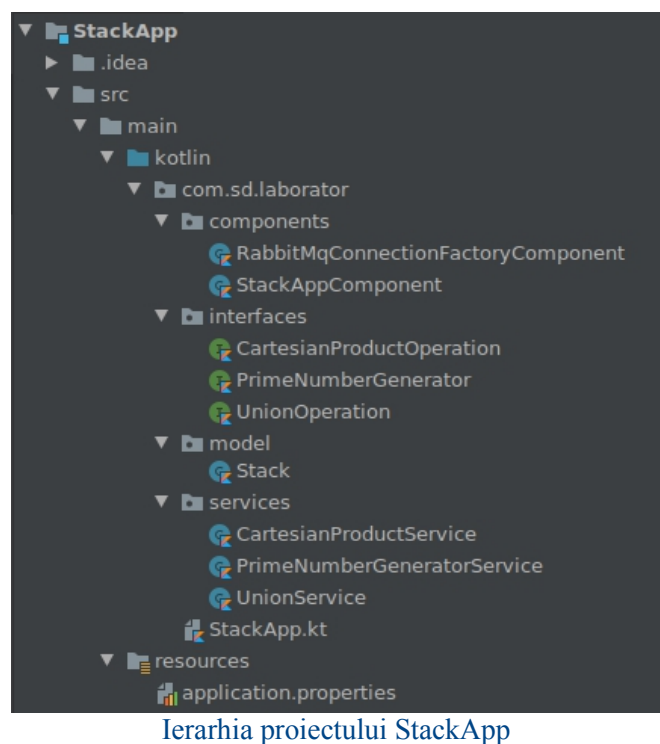

# *Configurarea parametrilor pentru conexiunea cu RabbitMQ*

Pentru a modifica cu ușurință setările ulterior, acestea vor fi încărcate dintr-un fișier de configurare ce va fi creat în pachetul resources (din folder-ul main). Se creează așadar fișierul *application.properties* cu următorul conținut:

```
spring.rabbitmq.host=localhost
spring.rabbitmq.port=5672
spring.rabbitmq.username=student
spring.rabbitmq.password=student
```
stackapp.rabbitmq.queue=stackapp.queue1 stackapp.rabbitmq.exchange=stackapp.direct stackapp.rabbitmq.routingkey=stackapp.routingkey

### *Exemplul 1: Codul sursă*

Se recomandă ca întâi să accesați în browser consola de administrare a RabbitMQ (localhost:15672) și să stergeți cozile de mesaje create de colegii voștri, apoi să le refaceți (cu binding-uri ca în configurările de mai sus).

### *Aplicația python (interfața grafică)*

În folder-ul cu interfața în python, se creează un fișier numit *requirements.txt*, cu următorul conținut:

```
tk == 0.1.0pika==1.1.0
retry==0.9.2
```
Se creează un mediu de lucru virtual și se instalează dependențele de mai sus, executând într-un terminal deschis în folder-ul interfeței comenzile:

python3 -m venv env venvact # alias for: source env/bin/activate pip3 install -r requirements.txt

Terminalul va rămâne deschis pentru a porni din mediul virtual interfața grafică.

```
# exemplul_1_v3.py
import os
import json
import tkinter as tk
from functools import partial
from mq_communication import RabbitMq
class StackApp:
   ROOT DIR = os.path.dirname(os.path.abspath('file'))A = NoneB = Nonedef init (self, qui):
        self.gui = gui
        self.gui.title('Exemplul 1 cu Tkinter')
        self.qui.geometry("1050x300")
        self. stack A_lbl = tk.Label(master=self.gui,text="Multimea A:")
        self. stack B lb1 = tk.Label(maxter=self.quit,text="Multimea B:")
        self.stack A = tk.Label(master=self.quit, text="12, 2, 3]")self.stack B = tk.Label(master=self.quit, text='[4, 5, 6]")self.regenerate A btn = tk.Button(master=self.gui,
                                          text="Generare multimea A",
                                    command=partial(self.send_request,
```

```
Exemple
```

```
request='regenerate_A'))
    self.regenerate B btn = tk.Button(master=self.gui,
                                       text="Generare multimea B",
                                command=partial(self.send_request,
                                         request='regenerate_B'))
    self.compute btn = tk.Button(maxter=self.quit,text="Calculare expresie",
                                 command=partial(self.send request,
                                         request='compute'))
    self.result = tk.Text(self.gui, width=50, height=10)
    # alignment on the grid
    self.stack A lbl.grid(row=0, column=0)
    self.stack B lbl.grid(row=1, column=0)
    self.stack A.grid(row=0, column=1)
    self.stack B.grid(row=1, column=1)
    self.regenerate A btn.grid(row=0, column=2)
    self.regenerate B btn.grid(row=1, column=2)
    self.compute btn.grid(row=2, column=2)
    self.result.grid(row=2, column=0)
    self.rabbit mq = RabbitMq(self)self.gui.mainloop()
def set response(self, variable, response):
    if \space variable == 'A':self.regenerate A(response)
    elif variable == 'B':
        self.regenerate B(response)
    elif variable == 'compute':
        self.compute(response)
def send request(self, request):
    self.rabbit mq.send message(message=request)
    self.rabbit mq.receive message()
def regenerate A(self, response):
    self.A = response
    current result = self.result.get("1.0", tk.END).split('\n')
    current result[0] = 'A: ' + self.A
    self.stack A['text'] = self.A
    self.result.delete("1.0", tk.END)
    self.result.insert(tk.END, '\n'.join(current result))
def regenerate_B(self, response):
    self.B = response
    current result = self.result.get("1.0", tk.END).split('\n')
    if len(current result) == 1:
        current result.append('B: ' + self.B)
    else:
        current result[1] = 'B: ' + self.B
    self.stack B['text'] = self.B
    self.result.delete("1.0", tk.END)
    self.result.insert(tk.END, '\n'.join(current result))
def compute(self, response):
```

```
dict response = json.loads(response)
        result = ''for key in dict_response:
             result += '{}: {}\n'.format(key, dict response[key])
        self.stack A['text'] = dict response['A']self. stack^{-}B['text'] = dict response['B']self.result.delete("1.0", tk.END)
        self.result.insert(tk.END, result)
if name == '_main ':
    \frac{1}{\text{root}} = \text{tk} \cdot \text{Tk}app = StackApp(root)root.mainloop()
```
Se remarcă utilizarea funcției *partial* din modulul functools. În mod normal, un buton nu poate trimite un parametru la apelul functiei asignate evenimentului click. Totuși, utilizând funcția **partial**, poate fi trimis un parametru suplimentar cu o valoare prestabilită. Pentru mai multe detalii, vezi https://docs.python.org/3/library/functools.html

Se observă de asemenea partea de comunicare prin cozi de mesaje (funcțiile **send\_request** și **set\_response** - apelată din modulul *mq\_communication*).

Modulul *mq\_communication* realizează conexiunea propriu-zisă cu RabbitMQ.

```
# mq_communication.py
import pika
from retry import retry
class RabbitMq:
   config = {
       'host': '0.0.0.0',
        'port': 5678,
        'username': 'student',
        'password': 'student',
        'exchange': 'stackapp.direct',
        'routing_key': 'stackapp.routingkey1',
        'queue': 'stackapp.queue'
    }
   credentials = pika.PlainCredentials(config['username'],
                                        config['password'])
   parameters = (pika.ConnectionParameters(host=config['host']),
                 pika.ConnectionParameters(port=config['port']),
                 pika.ConnectionParameters(credentials=credentials))
   def __init__(self, ui):
       self.ui = ui
   def on received message(self, blocking channel,
                            deliver, properties, message):
        result = message.decode('utf-8')blocking_channel.confirm_delivery()
        try:
            variable, response = result.split('\sim')
            self.ui.set response(variable, response)
        except Exception as e:
           print(e)
           print("wrong data format")
```

```
finally:
        blocking_channel.stop_consuming()
@retry(pika.exceptions.AMQPConnectionError, delay=5, jitter=(1, 3))
def receive message(self):
    # automatically close the connection
    with pika.BlockingConnection(self.parameters) as connection:
        # automatically close the channel
        with connection.channel() as channel:
            channel.basic_consume(self.config['queue'],
                                  self.on received message)
            try:
                channel.start_consuming()
            # Don't recover connections closed by server
            except pika.exceptions.ConnectionClosedByBroker:
                print("Connection closed by broker.")
            # Don't recover on channel errors
            except pika.exceptions.AMQPChannelError:
                print("AMQP Channel Error")
            # Don't recover from KeyboardInterrupt
            except KeyboardInterrupt:
                print("Application closed.")
def send message(self, message):
    # automatically close the connection
    with pika.BlockingConnection(self.parameters) as connection:
        # automatically close the channel
        with connection.channel() as channel:
            self.clear queue(channel)
            channel.basic_publish(
                       exchange=self.config['exchange'],
                        routing key=self.config['routing key'],
                        body=message)
def clear queue(self, channel):
    channel.queue purge(self.config['queue'])
```
Se remarcă funcțiile **receive\_message** și **send\_messsage** ce citesc/scriu într-o coadă de mesaje.

**De reținut:** utilizarea unui bloc **with** automatizează închiderea variabilei deschise (spre exemplu: închiderea fișierului, a conexiunii, a canalului, etc), apelând la ieșirea din blocul **with** identat, funcția **close**.

Se remarcă utilizarea unui design pattern: **decoratorul.** Acesta este folosit prin adnotarea **@retry** ce reîncearcă apelarea funcției receive\_message la apariția unei erori de tipul *AMQPConnectionError*. Pentru mai multe detalii, vezi https://pypi.org/project/retry/

Se observă de asemenea utilizarea unei funcții de callback - **on\_received\_message**, ce va fi apelată în momentul în care se citește un mesaj din coadă.

Pentru a porni interfața, se revine la terminalul cu mediul virtual pornit și se execută:

```
python3 exemplul_1_v3.py # modificati denumirea corespunzator
```
# *Aplicația kotlin (procesarea request-urilor)*

Se creează întâi fișierul *src/main/kotlin/com.sd.laborator/StackApp.kt*

Laborator 5

```
package com.sd.laborator
import org.springframework.boot.autoconfigure.SpringBootApplication
import org.springframework.boot.runApplication
@SpringBootApplication
class StackApp
fun main(args: Array<String>) {
   runApplication<StackApp>(*args)
}
```
# *Pachetul model*

Se creează fișierul Stack.kt:

```
package com.sd.laborator.model
data class Stack(var data: MutableSet<Int>)
```
# *Pachetul interfaces*

CartesianProductOperation.kt

```
package com.sd.laborator.interfaces
```

```
interface CartesianProductOperation {
   fun executeOperation(A: Set<Int>, B: Set<Int>): Set<Pair<Int,
Int>>
}
```
# • PrimeNumberGenerator kt

```
package com.sd.laborator.interfaces
interface PrimeNumberGenerator {
   fun generatePrimeNumber(): Int
}
```
# • UnionOperation.kt

```
package com.sd.laborator.interfaces
interface UnionOperation {
```

```
fun executeOperation(A: Set<Pair<Int, Int>>, B: Set<Pair<Int,
Int>>): Set<Pair<Int, Int>>
```
# Pachetul services

}

CartesianProductService.kt

```
package com.sd.laborator.services
```

```
import com.sd.laborator.interfaces.CartesianProductOperation
import org.springframework.stereotype.Service
```
@Service

```
Exemple
```

```
class CartesianProductService: CartesianProductOperation {
   override fun executeOperation(A: Set<Int>, B: Set<Int>):
Set<Pair<Int, Int>> {
       var result: MutableSet<Pair<Int, Int>> = mutableSetOf()
       A.forEach { a \rightarrow B.forEach { b \rightarrow result.add(Pair(a, b)) } }
       return result.toSet()
   }
}
```
• PrimeNumberGeneratorService kt

```
package com.sd.laborator.services
import com.sd.laborator.interfaces.PrimeNumberGenerator
import org.springframework.stereotype.Service
@Service
class PrimeNumberGeneratorService: PrimeNumberGenerator {
   private val primeNumbersIn1To100: Set<Int> = setOf(2, 3, 5, 7, 11,
13, 17, 19, 23, 29, 31, 37, 41, 43, 47, 53, 59, 61, 67, 71, 73, 79, 83,
89, 97)
   override fun generatePrimeNumber(): Int {
       return primeNumbersIn1To100.elementAt((0 until
primeNumbersIn1To100.count()).random())
    }
}
```
• UnionService.kt

```
package com.sd.laborator.services
import com.sd.laborator.interfaces.CartesianProductOperation
import com.sd.laborator.interfaces.UnionOperation
import org.springframework.stereotype.Service
@Service
class UnionService: UnionOperation {
   override fun executeOperation(A: Set<Pair<Int, Int>>, B:
Set<Pair<Int, Int>>): Set<Pair<Int, Int>> {
       return A union B
   }
}
```
# *Pachetul components*

StackAppComponent.kt

```
package com.sd.laborator.components
import com.sd.laborator.interfaces.CartesianProductOperation
import com.sd.laborator.interfaces.PrimeNumberGenerator
import com.sd.laborator.interfaces.UnionOperation
import com.sd.laborator.model.Stack
import org.springframework.amqp.core.AmqpTemplate
```
Laborator 5

```
import org.springframework.amqp.rabbit.annotation.RabbitListener
import org.springframework.beans.factory.annotation.Autowired
import org.springframework.stereotype.Component
@Component
class StackAppComponent {
   private var A: Stack? = null
   private var B: Stack? = null
   @Autowired
   private lateinit var primeGenerator: PrimeNumberGenerator
   @Autowired
   private lateinit var cartesianProductOperation:
CartesianProductOperation
    @Autowired
   private lateinit var unionOperation: UnionOperation
   @Autowired
   private lateinit var connectionFactory:
RabbitMqConnectionFactoryComponent
   private lateinit var amqpTemplate: AmqpTemplate
   @Autowired
    fun initTemplate() {
        this.amqpTemplate = connectionFactory.rabbitTemplate()
    }
    @RabbitListener(queues = ["\${stackapp.rabbitmq.queue}"])
    fun recieveMessage(msg: String) {
       // the result: 114,101,103,101,110,101,114,97,116,101,95,65 --
> needs processing
       val processed msg = (msg.split(", ").map{ it.toInt().toChar() }).joinToString(separator="")
       var result: String? = when(processed msg) {
            "compute" -> computeExpression()
            "regenerate A'' \rightarrow regenerateA()
            "regenerate_B" -> regenerateB()
           else -> null
        }
       println("result: ")
       println(result)
       if (result != null) sendMessage(result)
    }
    fun sendMessage(msg: String) {
       println("message: ")
       println(msg)
       this.amqpTemplate.convertAndSend(connectionFactory.getExchange
\left(\right), \left(\right)connectionFactory.getRoutingK
ey(),
                                        msg)
    }
   private fun generateStack(count: Int): Stack? {
       if (count \langle 1 \ranglereturn null
```

```
Exemple
```

```
var X: MutableSet<Int> = mutableSetOf()
       while (X.count() < count)X.add(primeGenerator.generatePrimeNumber())
       return Stack(X)
   }
   private fun computeExpression(): String {
       if (A == null)A = qenerateStack(20)
       if (B == null)B = generateStack(20)
       if (A!!.data.count() == B!!.data.count())// (A x B) U (B x B)
           val partialResult1 =
cartesianProductOperation.executeOperation(A!!.data, B!!.data)
           val partialResult2 =
cartesianProductOperation.executeOperation(B!!.data, B!!.data)
           val result =
unionOperation.executeOperation(partialResult1, partialResult2)
           return "compute~" + "{\"A\": \"" + A?.data.toString() +"\"
\forall"B\forall": \forall"" + B?.data.toString() + "\forall", \forall"result\forall": \forall"" +
result.toString() + "\"
       }
       return "compute~" + "Error: A.count() != B.count()"
   }
   private fun regenerateA(): String {
       A = generateStack(20)
       return "A~" + A?.data.toString()
   }
   private fun regenerateB(): String {
       B = generateStack(20)
       return "B~" + B?.data.toString()
   }
}
```
Se remarcă adnotarea clasei cu **@Component** pentru a putea fi descoperită la pornirea aplicației cu spring. De asemenea, se observă că variabilele private sunt declarate ca **lateinit**, deoarece vor fi injectate de spring (sunt adnotate cu **@Autowired**). Pentru variabila **amqpTemplate**, a fost creată o metodă care să injecteze valoarea (un RabbitTemplate), aceasta fiind adnotată cu @Autowired în locul variabilei propriu-zise.

Se poate vedea faptul că *listener-ul (funcția care citește din coadă)* este adnotată cu *@RabbitListener(queues = ["\\${stackapp.rabbitmq.queue}"])***,** primind ca parametru coada de mesaje din care citește. Totodată, se observă că funcția primește direct parametrul **msg** de tip String, ce reprezintă mesajul citit din coadă.

Pentru metoda de trimitere a unui mesaj, este nevoie de numele **exchange-ului** și de **routing key**. **Atenție la cheia de rutare! aceasta selectează practic coada destinație (exchange-ul fiind acelasi pentru ambele cozi).**

StackAppComponent este mediatorul (vezi orchestrarea serviciilor). Aici se utilizează toate serviciile cu scopul de a realiza funcționalitatea dorită (calcularea expresiei în cazul de față).

RabbitMqConnectionFactoryComponent.kt

Laborator 5

```
import
org.springframework.amqp.rabbit.connection.CachingConnectionFactory
import org.springframework.amqp.rabbit.connection.ConnectionFactory
import org.springframework.amqp.rabbit.core.RabbitTemplate
import org.springframework.beans.factory.annotation.Value
import org.springframework.context.annotation.Bean
import org.springframework.stereotype.Component
@Component
class RabbitMqConnectionFactoryComponent {
   @Value("\${spring.rabbitmq.host}")
   private lateinit var host: String
   @Value("\${spring.rabbitmq.port}")
   private val port: Int = 0
   @Value("\${spring.rabbitmq.username}")
   private lateinit var username: String
   @Value("\${spring.rabbitmq.password}")
   private lateinit var password: String
   @Value("\${stackapp.rabbitmq.exchange}")
   private lateinit var exchange: String
   @Value("\${stackapp.rabbitmq.routingkey}")
   private lateinit var routingKey: String
   fun getExchange(): String = this.exchange
   fun getRoutingKey(): String = this.routingKey
   @Bean
   private fun connectionFactory(): ConnectionFactory {
       val connectionFactory = CachingConnectionFactory()
       connectionFactory.host = this.host
       connectionFactory.username = this.username
       connectionFactory.setPassword(this.password)
       connectionFactory.port = this.port
       return connectionFactory
    }
   @Bean
   fun rabbitTemplate(): RabbitTemplate =
RabbitTemplate(connectionFactory())<br>}
}
```
Se remarcă adnotarea clasei cu **@Component** pentru a putea fi descoperită la pornirea aplicației cu spring. De asemenea, se observă adnotările **@Value** care inițializează variabilele adnotate cu valorile din fișierul *application.properties*. Pentru ca spring-ul să poată gestiona obiectele **ConnectionFactory** și respectiv **RabbitTemplate** create, funcțiile care creează aceste obiecte trebuie adnotate cu @Bean. Pentru mai multe detalii despre bean-uri, vezi;

- https://www.baeldung.com/spring-bean
- https://docs.spring.io/springjavaconfig/docs/1.0.0.m3/reference/html/creating-bean-definitions.html

Pentru pornirea aplicației, din meniul **Maven**, se apasă clean --> compile --> spring boot:run. Apoi dintr-un terminal cu mediul virtual pornit (și dependențele din requirements.txt instalate), se execută comanda **python3 exemplul\_1\_v1.py**

# *Exemplul 2: LibraryApp*

**Cerință:** Să se scrie un program Kotlin care să realizeze gestiunea unei biblioteci prin intermediul unor servicii, utilizând principiile SOLID. Aplicația va conține trei moduri de afișare a datelor (HTML, JSON și Raw) și va expune utilizatorului prin interfață funcționalități de tip CRUD (Create, Retrieve, Update, Delete).

Arhitectura aplicației este reprezentată în diagrama de mai jos. Spre deosebire de exemplul anterior, se observă și *Interface segregation principle* în cadrul LibraryPrinter. Deși LibraryPrinter înglobează toate cele trei tipuri de afișare, această funcționalitate poate fi ușor modificată implementând doar interfețele necesare unui client.

Similar cu exemplu anterior, compilați întâi proiectul în kotlin, executați din fereastra Maven --> Plugins --> spring-boot --> spring-boot:run. Apoi, deschideți un terminal în folder-ul interfeței (*qt\_gui*) și executați comanda:

```
python3 exemplul_2.py # interfata cu PyQt5
```
Soluția propusă are următoarele flow-uri:

- căutare fără introducere de cuvinte cheie -> indiferent de selecția căutării (autor / titlu / editura), programul va afișa toate cărțile în formatul specificat (JSON / HTML / Text)
- căutare cu introducere de cuvinte cheie -> programul va filtra lista de cărți în funcție de câmpul dorit (autor / titlu / editură), afișând rezultatul în formatul selectat
- căutare urmată de salvare fișier -> va salva conținutul găsit într-un fișier cu extensia .html, .json sau .txt (în funcție de selecție)

Observație: la realizarea unei căutări cu filtrare, rezultatul va fi afișat în format JSON indiferent de selecția curentă. Aceasta se datorează faptului că interfața din python nu transmite (momentan) tipul de fișier. Puteți modifica exemplul astfel încât să trimiteți încă un parametru (modul de printare) la căutarea cu filtrare.

Laborator 5

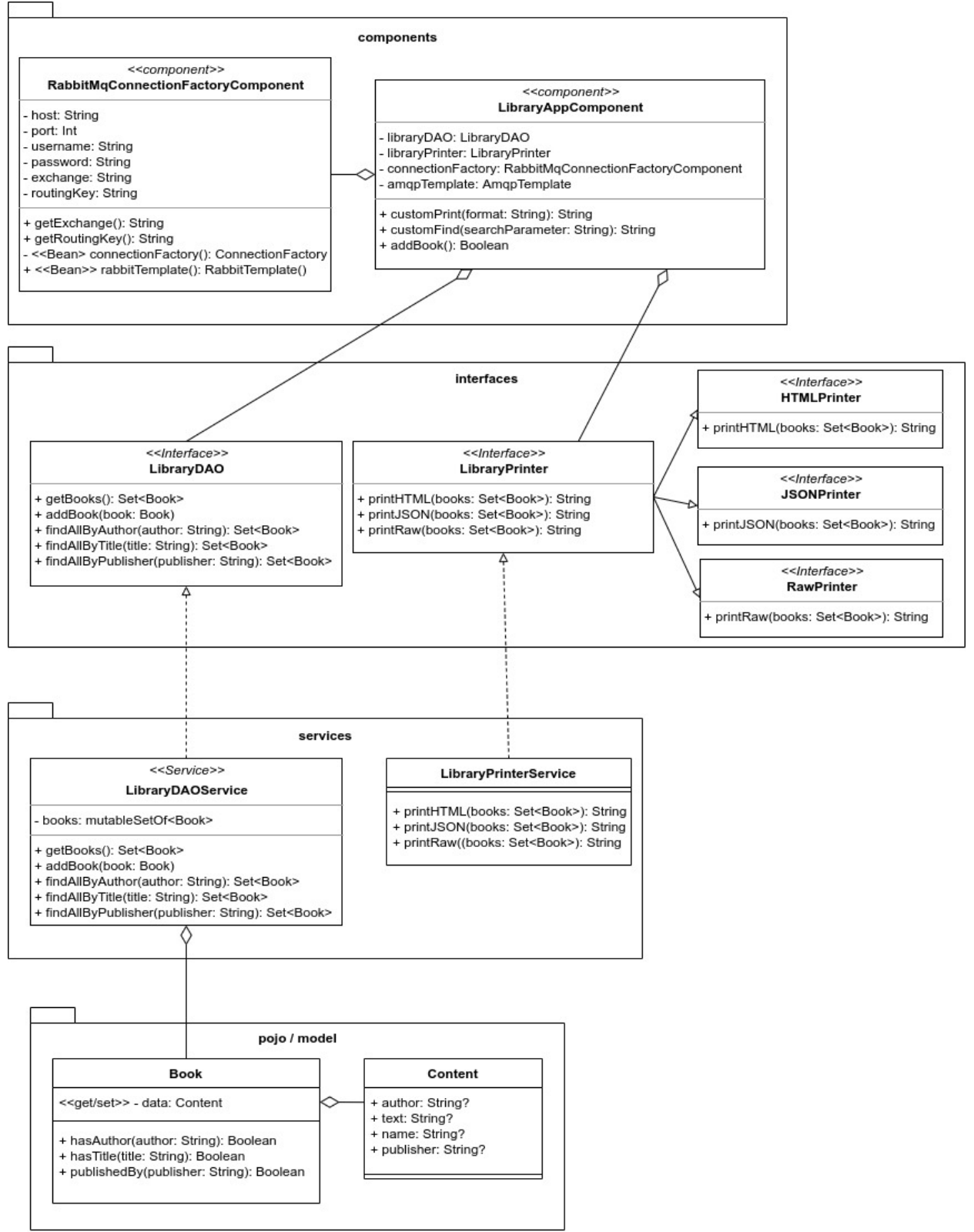

Arhitectura aplicației LibraryApp

### Exemple

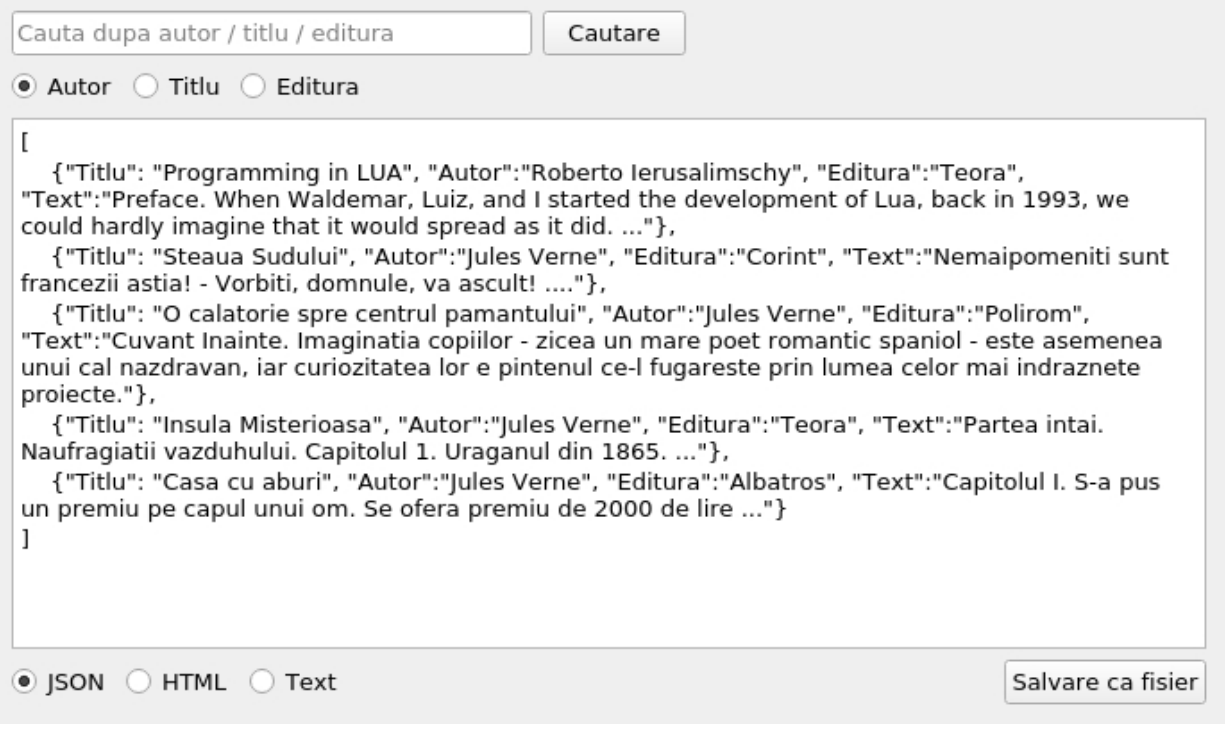

#### Interfața grafică pentru LibraryApp realizată cu PyQt5

# *Exemplul 2: Configurări*

Analog cu exemplul 1, se creează:

- un exchange: **libraryapp.direct**
- două cozi
	- **libraryapp.queue**
	- **libraryapp.queue1**
- două binding-uri:
	- libraryapp.queue -> libraryapp.direct, **libraryapp.routingkey**
	- libraryapp.queue1 -> libraryapp.direct, **libraryapp.routingkey1**

### *Structura proiectului*

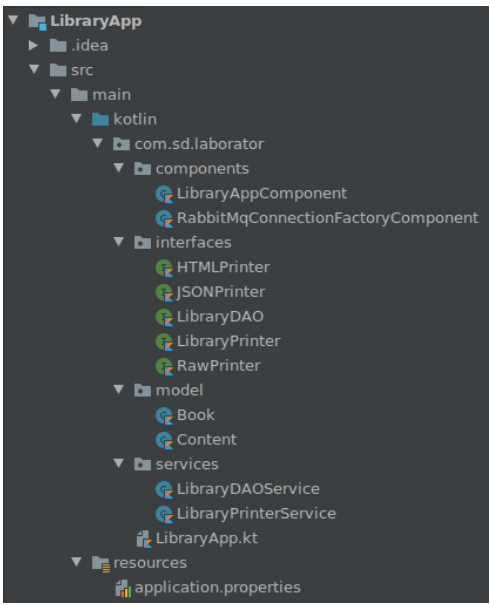

Ierarhia proiectului LibraryApp

### *Configurarea parametrilor pentru conexiunea cu RabbitMQ*

Se creează fișierul *src/main/resources/application.properties* cu următorul conținut:

```
spring.rabbitmq.host=localhost
spring.rabbitmq.port=5672
spring.rabbitmq.username=student
spring.rabbitmq.password=student
libraryapp.rabbitmq.queue=libraryapp.queue1
libraryapp.rabbitmq.exchange=libraryapp.direct
libraryapp.rabbitmq.routingkey=libraryapp.routingkey
```
#### *Configurarea proiectului*

Se reiau pașii de la exemplul 1 (sunt aceleași dependențe și plugin-uri). **Exemplul 2: codul sursă** Se creează întâi în pachetul *com.sd.laborator* fișierul *LibraryApp.kt:*

```
package com.sd.laborator
```

```
import org.springframework.boot.autoconfigure.SpringBootApplication
import org.springframework.boot.runApplication
```

```
@SpringBootApplication
class LibraryApp
```

```
fun main(args: Array<String>) {
   runApplication<LibraryApp>(*args)
}
```
#### *Pachetul model*

#### Book.kt

Se remarcă *getters* și *setters* care accesează atribute ale variabilei **data** de tip **Content**.

```
package com.sd.laborator.model
class Book(private var data: Content) {
   var name: String?
      get() {
         return data.name
      }
      set(value) {
         data.name = value
      }
   var author: String?
      get() {
         return data.author
      }
      set(value) {
         data.author = value
      }
   var publisher: String?
```

```
Exemple
```

```
get() {
        return data.publisher
     }
     set(value) {
        data.publisher = value
     }
  var content: String?
     get() {
        return data.text
     }
     set(value) {
        data.text = value
     }
  fun hasAuthor(author: String): Boolean {
     return data.author.equals(author)
  }
  fun hasTitle(title: String): Boolean {
     return data.name.equals(title)
  }
  fun publishedBy(publisher: String): Boolean {
     return data.publisher.equals(publisher)
  }
}
```
### • Content.kt

```
package com.sd.laborator.model
data class Content(var author: String?, var text: String?, var name:
String?, var publisher: String?)
```
# *Pachetul interfaces*

# • HTML Printer kt

```
package com.sd.laborator.interfaces
```

```
import com.sd.laborator.model.Book
```

```
interface HTMLPrinter {
   fun printHTML(books: Set<Book>): String
}
```
# JSONPrinter.kt

```
package com.sd.laborator.interfaces
```

```
import com.sd.laborator.model.Book
```

```
interface JSONPrinter {
   fun printJSON(books: Set<Book>): String
```
#### }

#### LibraryDAO.kt

```
package com.sd.laborator.interfaces
import com.sd.laborator.model.Book
interface LibraryDAO {
   fun getBooks(): Set<Book>
   fun addBook(book: Book)
   fun findAllByAuthor(author: String): Set<Book>
   fun findAllByTitle(title: String): Set<Book>
   fun findAllByPublisher(publisher: String): Set<Book>
}
```
#### LibraryPrinter.kt

**package** com.sd.laborator.interfaces

**interface** LibraryPrinter: HTMLPrinter, JSONPrinter, RawPrinter

### • RawPrinter.kt

```
package com.sd.laborator.interfaces
import com.sd.laborator.model.Book
interface RawPrinter {
   fun printRaw(books: Set<Book>): String
}
```
### *Pachetul services*

 LibraryDAOService.kt Observație: Abrevierea DAO înseamnă Data Access Object.

**package** com.sd.laborator.services import com.sd.laborator.interfaces.LibraryDAO import com.sd.laborator.model.Book import com.sd.laborator.model.Content import org.springframework.stereotype.Service @Service **class** LibraryDAOService: LibraryDAO { private var books: MutableSet<Book> = mutableSetOf( Book(Content("Roberto Ierusalimschy","Preface. When Waldemar, Luiz, and I started the development of Lua, back in 1993, we could hardly imagine that it would spread as it did. ...", "Programming in

```
LUA","Teora")),
        Book(Content("Jules Verne","Nemaipomeniti sunt francezii astia!
- Vorbiti, domnule, va ascult! ....","Steaua Sudului","Corint")),
```
#### Exemple

```
Book(Content("Jules Verne","Cuvant Inainte. Imaginatia
copiilor - zicea un mare poet romantic spaniol - este asemenea unui
cal nazdravan, iar curiozitatea lor e pintenul ce-l fugareste prin
lumea celor mai indraznete proiecte.","O calatorie spre centrul
pamantului","Polirom")),
       Book(Content("Jules Verne","Partea intai. Naufragiatii
vazduhului. Capitolul 1. Uraganul din 1865. ...","Insula
Misterioasa","Teora")),
       Book(Content("Jules Verne","Capitolul I. S-a pus un premiu pe
capul unui om. Se ofera premiu de 2000 de lire ...","Casa cu
aburi","Albatros"))
   ) and the contract of \mathcal{L}override fun getBooks(): Set<Book> {
       return this.books
   }
   override fun addBook(book: Book) {
       this.books.add(book)
   }
   override fun findAllByAuthor(author: String): Set<Book> {
       return (this.books.filter { it.hasAuthor(author) }).toSet()
   }
   override fun findAllByTitle(title: String): Set<Book> {
       return (this.books.filter { it.hasTitle(title) }).toSet()
   }
   override fun findAllByPublisher(publisher: String): Set<Book> {
       return (this.books.filter
{ it.publishedBy(publisher) }).toSet()
   }
}
```
### LibraryPrinterService.kt

```
package com.sd.laborator.services
import com.sd.laborator.interfaces.LibraryPrinter
import com.sd.laborator.model.Book
import org.springframework.stereotype.Service
@Service
class LibraryPrinterService: LibraryPrinter {
   override fun printHTML(books: Set<Book>): String {
       var content: String = "<html><head><title>Libraria mea
HTML</title></head><body>"
       books.forEach {
           content +=
"<p><h3>${it.name}</h3><h4>${it.author}</h4><h5>${it.publisher}</h5>${
it.content}</p><br/>>br/>"
       }
       content += "</body></html>"
       return content
    }
   override fun printJSON(books: Set<Book>): String {
```
Laborator 5

```
var content: String = "[\n\ln"books.forEach {
           if (it != books-last())content += " {\\Upsilon\}: \ \S\{it.name\}\",
\"Autor\":\"${it.author}\", \"Editura\":\"${it.publisher}\",
\"Text\":\"${it.content}\"},\n"
          else<br>content += "
                             {\{\Upsilon\}} Titlu{\Upsilon}: {\Upsilon} it.name}{\Upsilon},
\"Autor\":\"${it.author}\", \"Editura\":\"${it.publisher}\",
\"Text\":\"${it.content}\"}\n"
       }
       content += "]\n\times"
       return content
   }
   override fun printRaw(books: Set<Book>): String {
       var content: String = ""
       books.forEach {
          content +=
"${it.name}\n${it.author}\n${it.publisher}\n${it.content}\n\n"
       }
       return content
   }
}
```
# *Pachetul components*

```
 RabbitMqConnectionFactoryComponent.kt
```

```
package com.sd.laborator.components
import
org.springframework.amqp.rabbit.connection.CachingConnectionFactory
import org.springframework.amqp.rabbit.connection.ConnectionFactory
import org.springframework.amqp.rabbit.core.RabbitTemplate
import org.springframework.beans.factory.annotation.Value
import org.springframework.context.annotation.Bean
import org.springframework.stereotype.Component
@Component
class RabbitMqConnectionFactoryComponent {
    @Value("\${spring.rabbitmq.host}")
    private lateinit var host: String
    @Value("\${spring.rabbitmq.port}")
    private val port: Int = 0
    @Value("\${spring.rabbitmq.username}")
    private lateinit var username: String
    @Value("\${spring.rabbitmq.password}")
    private lateinit var password: String
    @Value("\${libraryapp.rabbitmq.exchange}")
    private lateinit var exchange: String
    @Value("\${libraryapp.rabbitmq.routingkey}")
    private lateinit var routingKey: String
    fun getExchange(): String = this.exchange
    fun getRoutingKey(): String = this.routingKey
```
Exemple

```
@Bean
   private fun connectionFactory(): ConnectionFactory {
       val connectionFactory = CachingConnectionFactory()
       connectionFactory.host = host
       connectionFactory.username = username
       connectionFactory.setPassword(password)
       connectionFactory.port = port
       return connectionFactory
    }
   @Bean
   fun rabbitTemplate(): RabbitTemplate =
RabbitTemplate(this.connectionFactory())
```
#### LibraryAppComponent.kt

}

```
package com.sd.laborator.components
import com.sd.laborator.interfaces.LibraryDAO
import com.sd.laborator.interfaces.LibraryPrinter
import com.sd.laborator.model.Book
import org.springframework.amqp.core.AmqpTemplate
import org.springframework.amqp.rabbit.annotation.RabbitListener
import org.springframework.beans.factory.annotation.Autowired
import org.springframework.stereotype.Component
import java.lang.Exception
@Component
class LibraryAppComponent {
    @Autowired
   private lateinit var libraryDAO: LibraryDAO
    @Autowired
   private lateinit var libraryPrinter: LibraryPrinter
    @Autowired
   private lateinit var connectionFactory:
RabbitMqConnectionFactoryComponent
   private lateinit var amqpTemplate: AmqpTemplate
    @Autowired
    fun initTemplate() {
       this.amqpTemplate = connectionFactory.rabbitTemplate()
    }
    fun sendMessage(msg: String) {
       this.amqpTemplate.convertAndSend(connectionFactory.getExchange
\left(\right), \left(\right)connectionFactory.getRoutingK
ey(),
                                        msg)
    }
    @RabbitListener(queues = ["\${libraryapp.rabbitmq.queue}"])
    fun recieveMessage(msg: String) {
```
Laborator 5

```
// the result needs processing
       val processedMsg = (msg.split(", ").map{ it.toInt().toChar() }).joinToString(separator="")
       try {
          val (function, parameter) = processedMsg.split(":")
          val result: String? = when(function) {
              "print" -> customPrint(parameter)
              "find" -> customFind(parameter)
              else -> null
          }
          if (result != null) sendMessage(result)
       } catch (e: Exception) {
          println(e)
       }
   }
   fun customPrint(format: String): String {
       return when(format) {
          "html" -> libraryPrinter.printHTML(libraryDAO.getBooks())
          "json" -> libraryPrinter.printJSON(libraryDAO.getBooks())
          "raw" -> libraryPrinter.printRaw(libraryDAO.getBooks())
          else -> "Not implemented"
       }
   }
   fun customFind(searchParameter: String): String {
       val (field, value) = searchParameter.split("=")
       return when(field) {
          "author" ->
this.libraryPrinter.printJSON(this.libraryDAO.findAllByAuthor(value))
          "title" ->
this.libraryPrinter.printJSON(this.libraryDAO.findAllByTitle(value))
          "publisher" ->
this.libraryPrinter.printJSON(this.libraryDAO.findAllByPublisher(value)
) and the contract of \mathcal{L}else -> "Not a valid field"
       }
   }
   fun addBook(book: Book): Boolean {
       return try {
          this.libraryDAO.addBook(book)
          true
       } catch (e: Exception) {
          false
       }
   }
}
```
Interfața în python este realizată similar cu cea de la exemplul 1. Aceasta va fi preluată din codul sursă atașat laboratorului.

# **Aplicaţii şi teme**

30

# **Aplicații de laborator:**

- Respectând principiullui **Liskov**, să se implementeze o alternativă a *LibraryPrinterService* din exemplul 2.
- Să se modifice exemplul 2 astfel încât fișierul salvat în urma unei căutări cu filtrare (după autor/titlu/editură) să fie salvat și în format HTML / text.
- La salvarea fișierului, să se modifice formatul în funcție de opțiunea aleasă (json / html / text)
- Să se îmbunătățească opțiunea de căutare prin detectarea unor potriviri parțiale (ex.: "Insula" -> "Insula Misterioasă"), iar căutarea să fie case-insensitive.
- Respectând principiile **SOLID**, să se adauge opțiunea de a prința și în format XML.
- Să se modifice interfața ultimului exemplu: se va adăuga un buton care să deschidă o nouă fereastră cu un formular (autor, text, denumire, editură) pentru introducerea unei cărți în bibliotecă. După preluarea datelor de pe interfață, se va apela metoda *addBook* din *LibraryAppComponent*.

# **Teme pe acasă:**

 $\bullet$ 

- Să se reimplementeze primul exemplu folosind înlănțuirea serviciilor (chaining) în loc de orchestrarea lor.
- Să se reimplementeze comunicarea prin cozi de mesaje din aplicația python (exemplul 2) utilizând un adaptor asincron (vezi https://pypi.org/project/pika/ pentru adaptoarele oferite de modulul *pika* și documentația acestuia: https://pika.readthedocs.io/en/stable/)
- Se considera ca avem cativa chelneri si cativa bucatari care fiecare dintre ei pot primi si deservi 5 comenzi diferite (numerotate de la 1 la 5 - continutul comenzii nu este relevant) care sunt modelati prin obiecte (ulterior vor deveni servicii de diverse tipuri si implementari de ex pe biletele de examen). Fiecare are un identificator unic de tipul clasa si identificator (de ex Bucatar37x56AF sau Chelner72XX45E). Pornindu-se de la experienta din laborator sa se proiecteze și să se implementeze un sistem care gestioneaza interactiunea dintre cele doua echipe (de chelneri si de bucatori). Evident ca vor avea cozi asociate si timpi diferiti pentru livrarea fiecarui meniu.

bonus - Să se reimplementeze ultima problema, utilizând un alt framework (la alegere) pentru comunicarea prin cozi de mesaje.